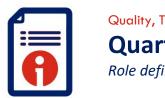

# Quality, Training and Development Department Quartz — Centre Roles Role definitions

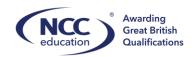

#### **Centre Roles**

It is the centres responsibility to ensure that the Contact Manager is current and up to date. The following roles are to be assigned by the Centre using the 'Contact Manager' found on the homepage on NCC Education Quartz Centre Portal:

| Role-Type                | Description                                                                                                    |
|--------------------------|----------------------------------------------------------------------------------------------------|
| Head of Centre           | Head of a school, the principal of a college or the chief officer of an institution which is approved by NCC Education as a centre. The Head of Centre is responsible to NCC Education for making sure all examinations/assessments are conducted according to the instructions and the qualification specification issued by NCC Education.                                                                                                    |
| Centre<br>Administrators | Having access to nearly all functions concerned with one centre. The person appointed by a Head of Centre to act on behalf of the centre in matters relating to the administration of NCC Education qualifications. They are the main point of contact for Customer Support Executives. The Centre Administrator receives access to NCC Education support and online systems in accordance with the accreditation process (i.e. VLE, Portal and Turnitin). All queries related to assessments are communicated to this person. Only the Centre Administrator can edit the contact manager page. |
| Site<br>Administrator    | Similar to a 'Centre Administrator' but with access only at one provider-site.                                                                                                    |
| Tutor                    | Access to functions which are concerned with managing individual learners and/or cohorts of learners – including submitting results.                                                                                                    |
| Internal Verifier        | Access to all details of classes/batches/cohorts where the IV is set as the QuartzWeb user. Where full on-line verification is used, this role confirms internal verification is complete.                                                                                                    |
| Examination<br>Officer   | To download exams and upload scripts for all examinations. This person may be the same person appointed as Centre Coordinator.                                                                                                    |
| Marketing<br>Officer     | Web user as a main contact for marketing                                                                                                    |
| Finance Officer          | Web user as a main contact for invoicing                                                                                                    |

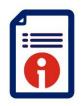

# Quality, Training and Development Department Quartz – Centre Roles

Role definitions

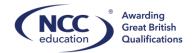

#### **Making Changes to Contact Manager**

Select the 'Contact Manager' icon.

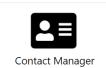

]

You will see a list of contacts already attached to the centre.

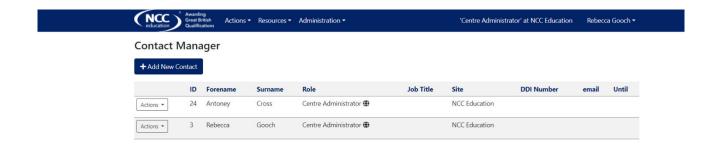

Select 'Add New Contact'

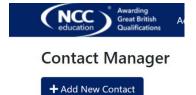

This will open a new window. Add the contact details, role and site (if applicable).

The contact will then appear in the list and this will create a login to Quartz via their email address.

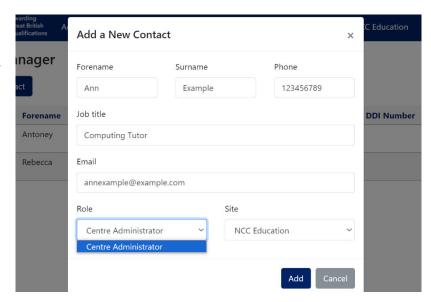

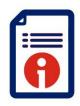

### Quality, Training and Development Department

## **Quartz – Centre Roles**

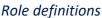

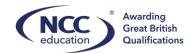

To make changes to an existing contact there are multiple actions that a centre can do. Please note that only the **Centre Administrator** can add/amend the existing contacts. Against the individual contact select 'Actions' and choose from the following:

| Upload document                    | Upload documents against a contact. An example of this would be  |
|------------------------------------|------------------------------------------------------------------|
|                                    | teaching CVs. Please keep these up to date.                      |
| View documents                     | Look at existing documents against and individual                |
| Close this role for this contact   | Close the current role                                           |
| Close ALL ROLES for this contact   | Close all roles and remove from the centre                       |
| Modify the contact's details       | Change any details                                               |
| Record a new role for this contact | Add an additional role, for example tutor or examination officer |

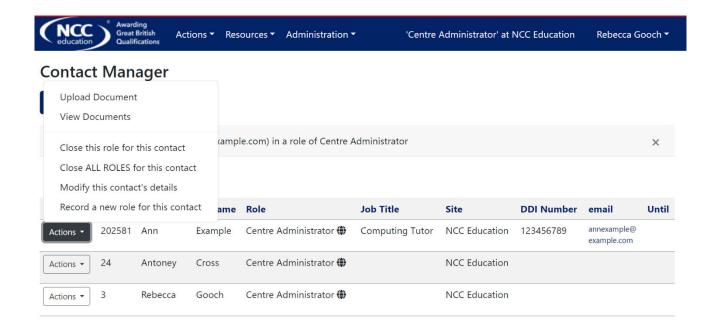

#### Uploading documents against a contact:

Documents can be uploaded against a contact.

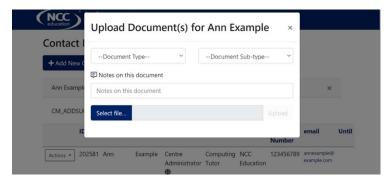

When a new tutor is required you must put this through a Centre Request via the homepage. This will be reviewed and approved by NCC Education.